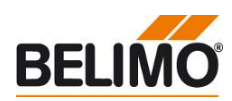

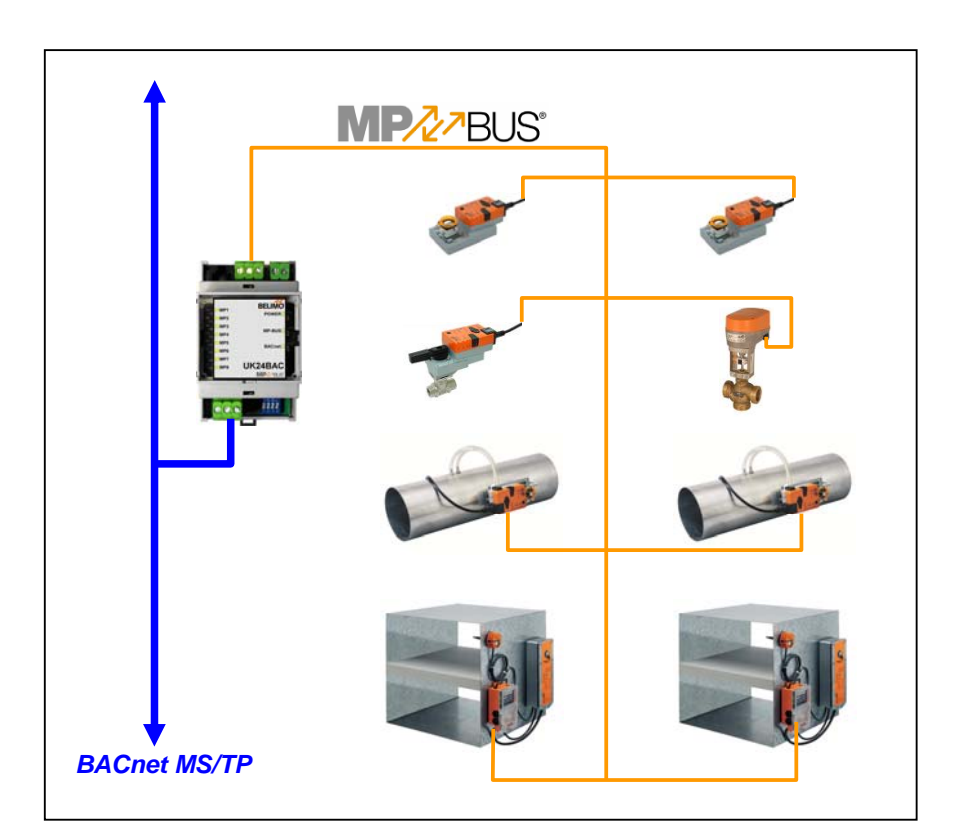

## **Belimo Gateway MP to BACnet MS/TP - UK24BAC**

## **Contents**

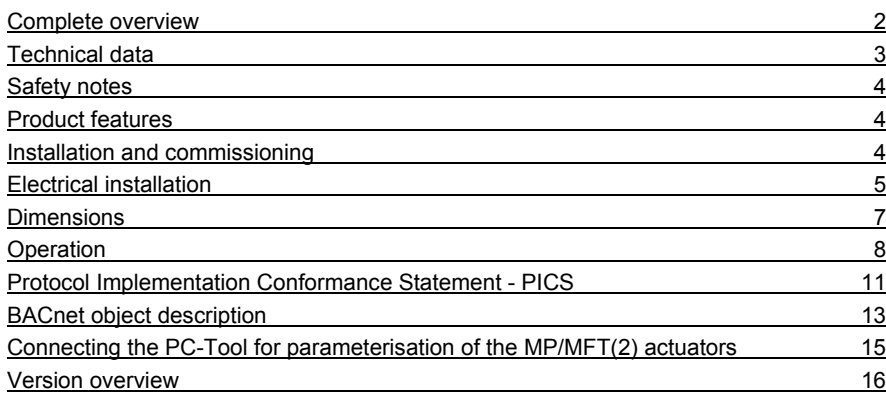

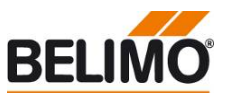

### **Complete overview**

**Gateway MP / BACnet MS/TP** 

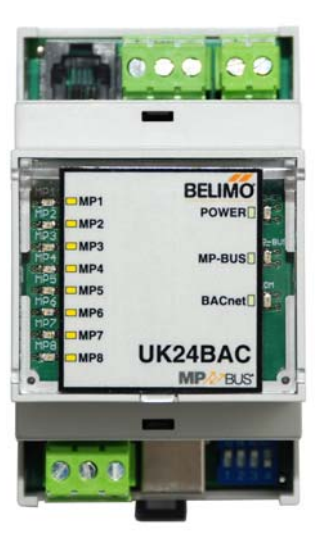

**Suitable MP/MFT(2) Actuators** Damper actuators

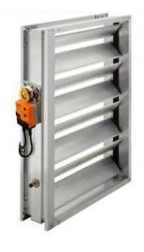

Fire damper actuators

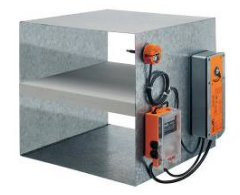

VAV actuators

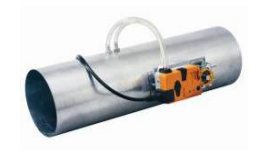

Actuators for characterised control valve, butterfly valves and globe valves

EPIV actuators

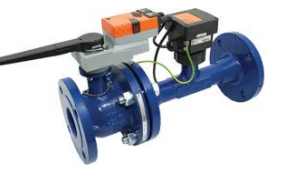

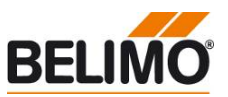

**Gateway MP BACnet MS/TP. MP-buscapable Belimo actuators can be connected on the MP-Bus side.** 

- **Interface MP BACnet MS/TP**
- **Connection of MP/MFT(2) actuators and BF-TopLine actuators to BACnet MS/TP**
- **Up to 8 actuators and sensors can be connected**

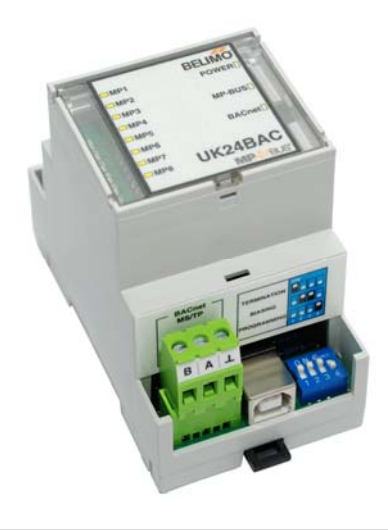

### **Technical data**

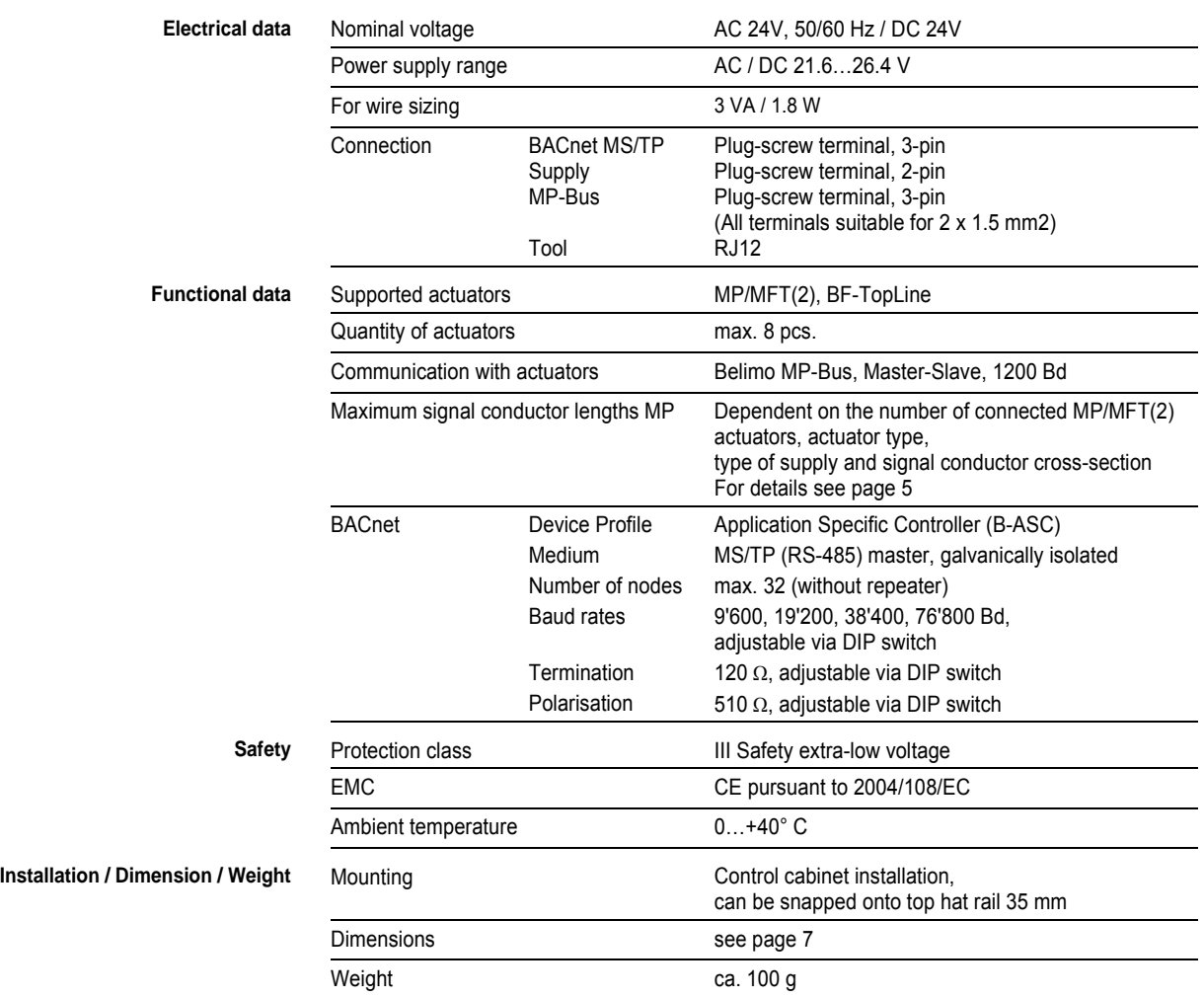

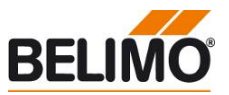

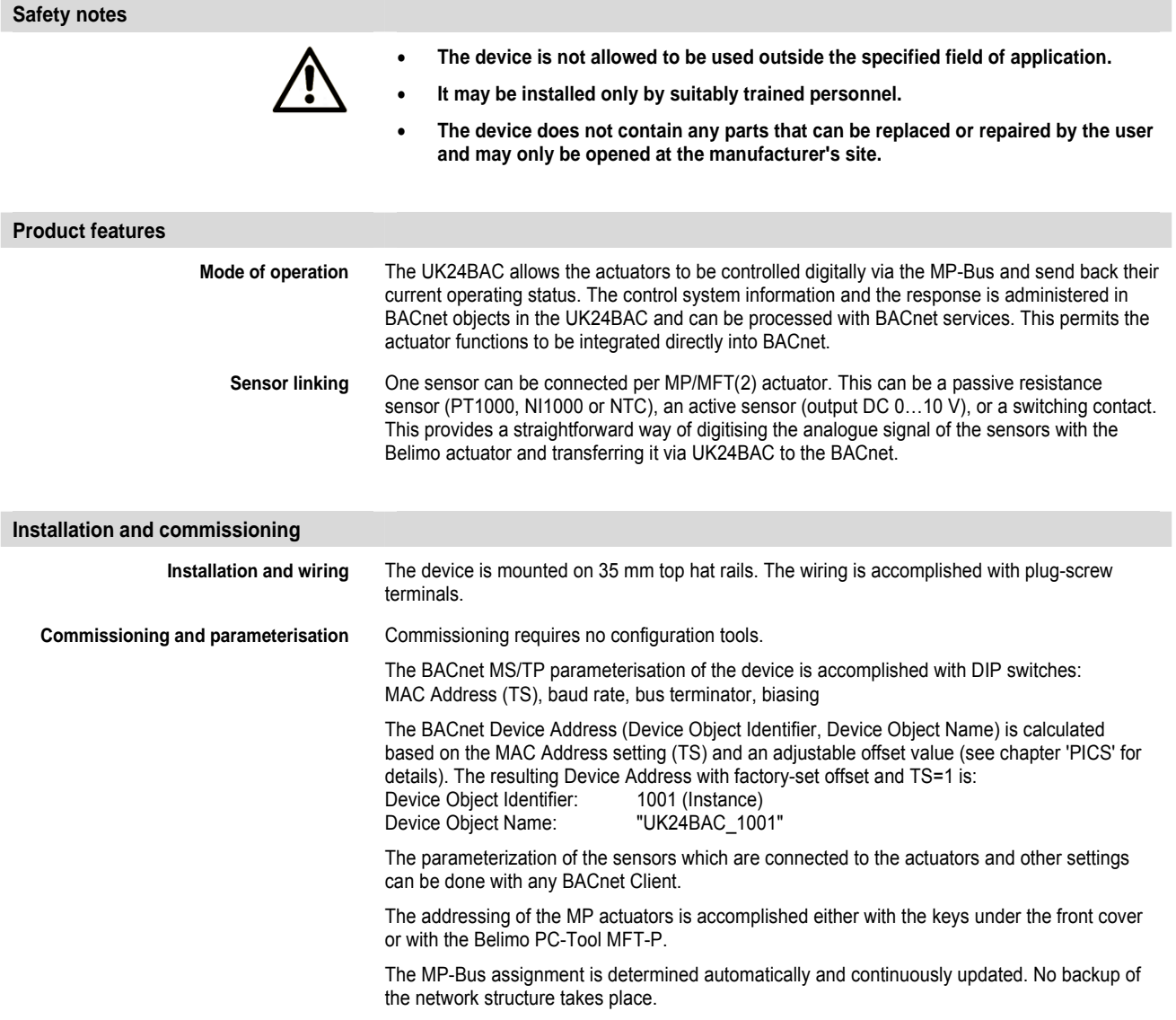

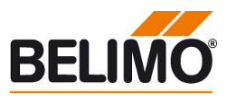

#### **Electrical installation**

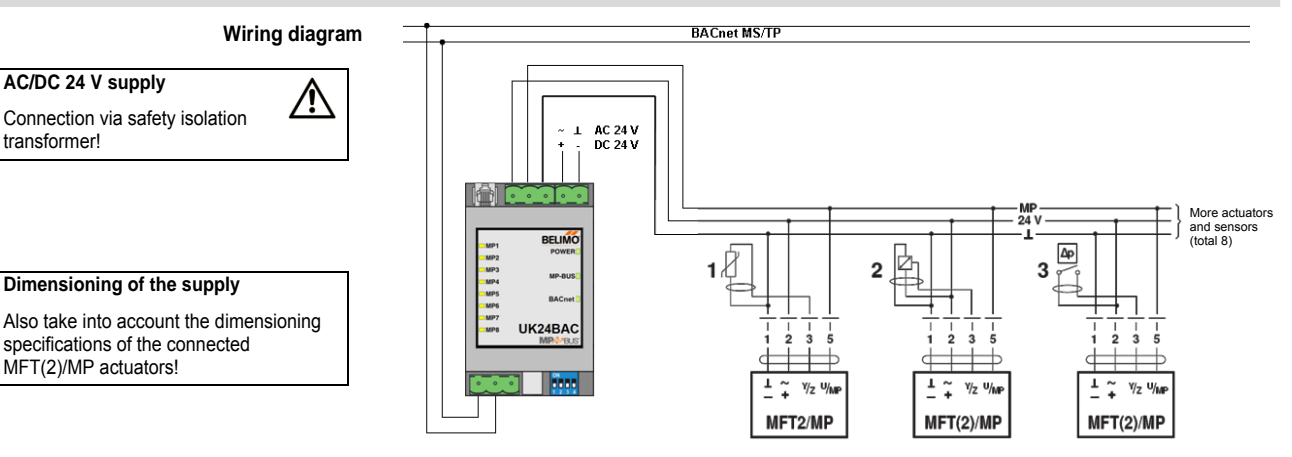

The wiring of BACnet MS/TP (RS485) is to be carried out in accordance with applicable directives. The device possesses resistors which can be switched on for bus connection and biasing.

The GND of the RS485 line is galvanically isolated from the MP-Bus GND. Additional galvanic separation shall be provided for segments crossing buildings.

- **Connection of the MP-Bus** The network consists of a 3-pin connection (MP communication and 24 V supply).
	- Possibility of connecting a maximum of 8 MFT(2)/MP actuators per network.
	- Neither a special cable nor terminating resistors are required.
	- The signal conductor lengths (for calculation, see below) are limited:
		- by the sum of the signal conductor data of the connected MFT(2)/MP actuators,
		- by the type of supply (AC 24 V via the bus or DC 24 V via the bus), – by the signal conductor cross-section.
		-

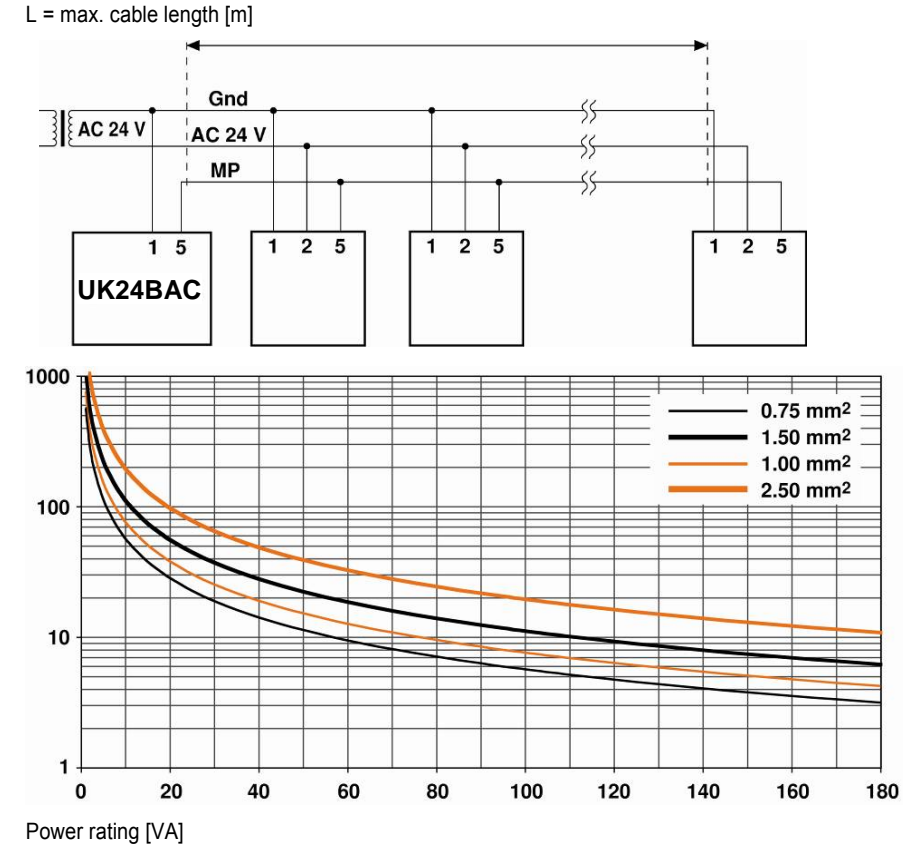

#### **With AC 24 V supply: Maximum signal conductor length**

**With AC 24 V supply: Total dimensioning MFT(2)/MP actuators [VA]** 

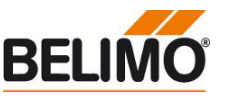

### **Electrical installation** *(continued)*

The power ratings [VA] of the MP/MFT(2) actuators used are to be added, and the corresponding signal conductor lengths are to be read from the diagram.

#### Example:

The following is connected to the MP-Bus: 1 pc. NM24A-MP, 1 pc. SM24A-MP, 1 pc. LMV-D2- MP… and 1 pc. NV24-MFT2

Total power rating:  $5.5 VA + 6 VA + 5 VA + 5 VA = 21.5 VA$ 

To be read out from the mass of curves: For cables with wire-Ø [mm²] Cable length [m] 0.75 29 1.00 35 1.50 50 2.50 90

#### **With local supply AC 24 V (on site): Maximum signal conductor length**

**With AC 24 V supply:** 

**conductor lengths** 

**Calculation of the maximum signal** 

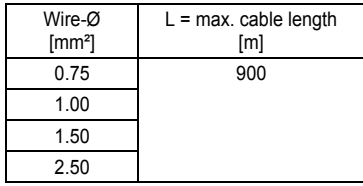

The signal conductor lengths can be significantly increased if the actuators are supplied with AC 24 V locally via a separate transformer. The signal conductor lengths indicated in the table apply regardless of the performance data of the actuators connected to the UK24BAC.

**With DC 24 V supply: Maximum signal conductor length**   $L = max$ . cable length  $[m]$ 

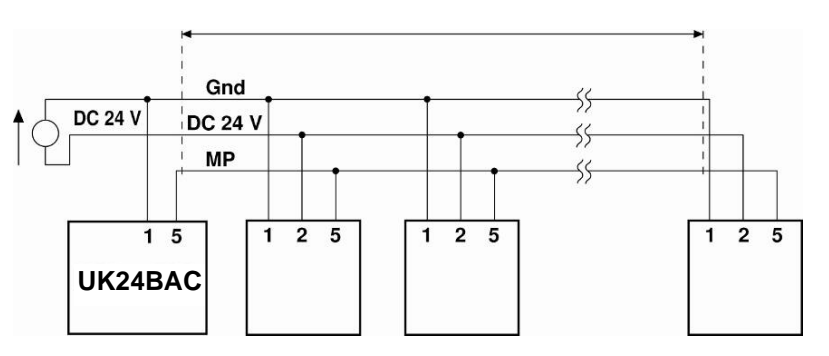

Cable length vs wire sizing power applies to DC supply (minimum supply voltage DC 24.0 V)

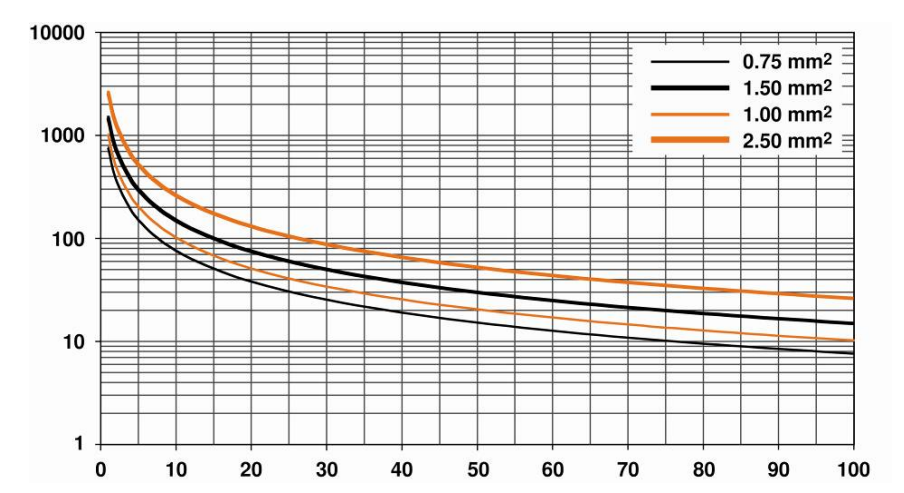

#### **With DC 24 V supply: Total power consumption MFT(2)/MP actuators [W]**

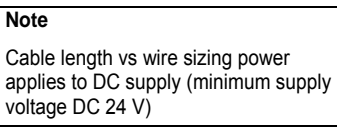

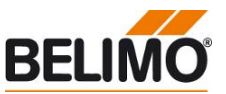

### **Electrical installation** *(continued)*

**With DC 24 V supply: Calculation of the maximum signal conductor lengths** 

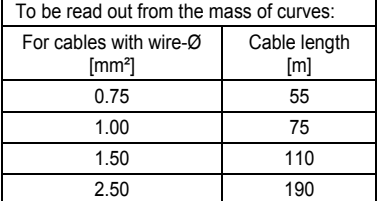

The power consumption [W] of the MFT(2)/MP actuators used is to be added, and the corresponding signal conductor lengths are to be read from the diagram.

Example:

The following is connected to the MP-Bus: 1 pc. NM24A-MP, 1 pc. SM24A-MP, 1 pc. LMV-D2-MP.. and 1 pc. NV24-MFT 2

Total power rating  $3.5 W + 4 W + 3 W + 3 W = 13.5 W$ 

#### **Dimensions**

**Dimensional drawings [mm]** 

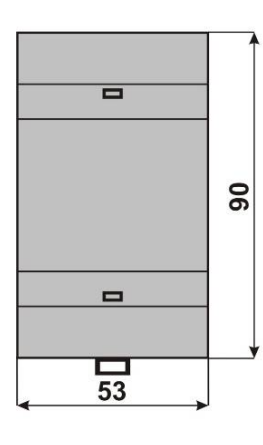

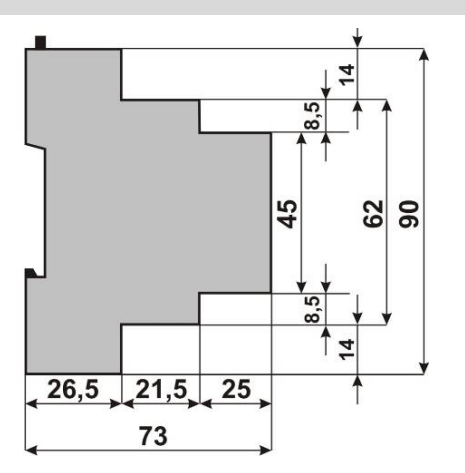

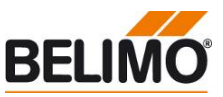

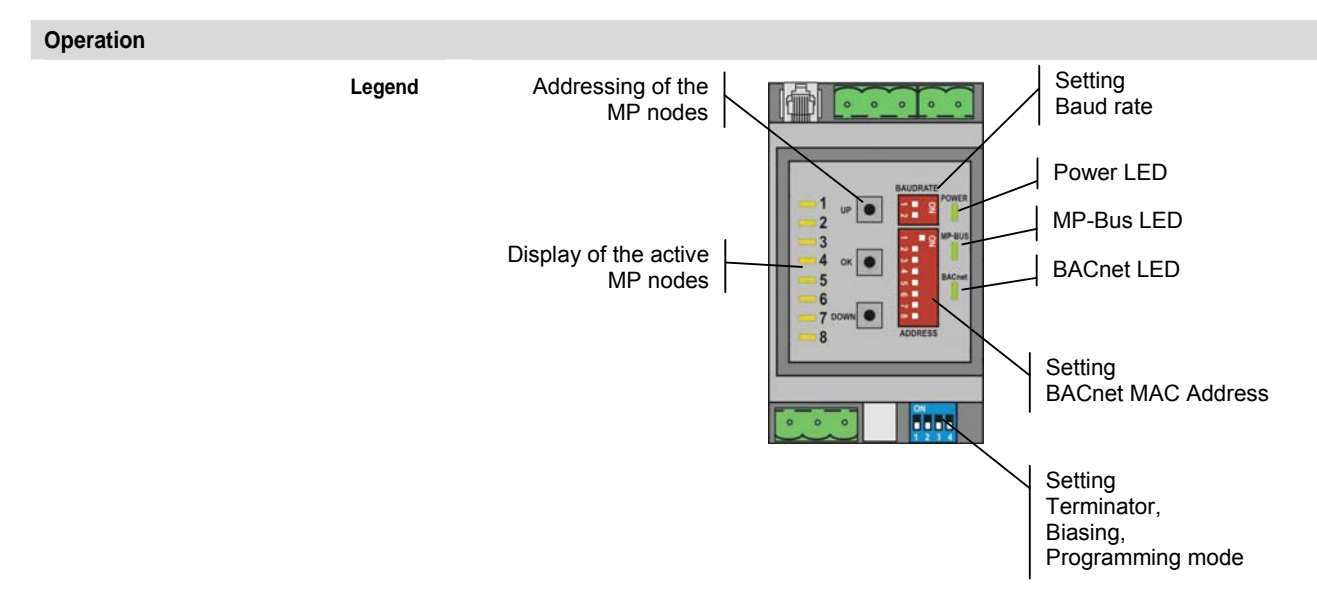

The illustration shows the operation elements of the device with the front cover open.

### **Setting the BACnet MAC address** The BACnet MAC address is set in binary form with the 7 DIP switches under the front cover.

The valid address range is 1-127.

Values outside of this range will be interpreted as either 1 or 127, respectively.

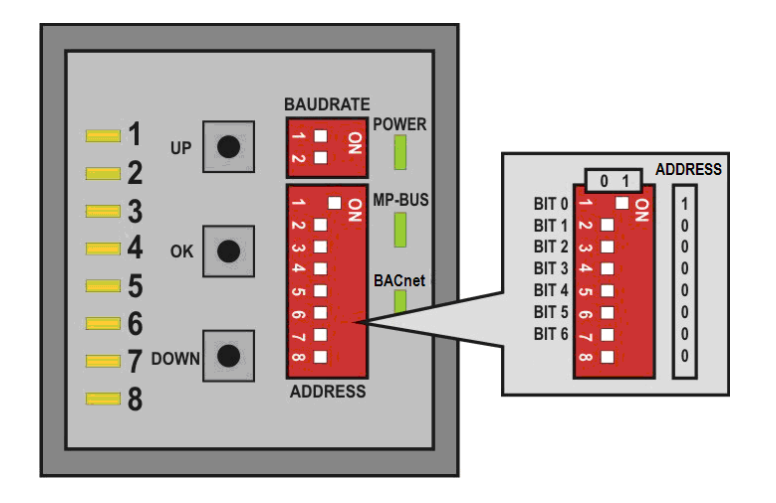

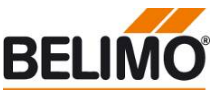

### **Operation** *(continued)*

**Setting the BACnet baud rate** The BACnet baud rate is set using the DIP switches under the front cover to the values 9'600, 19'200, 38'400 and 76'800.

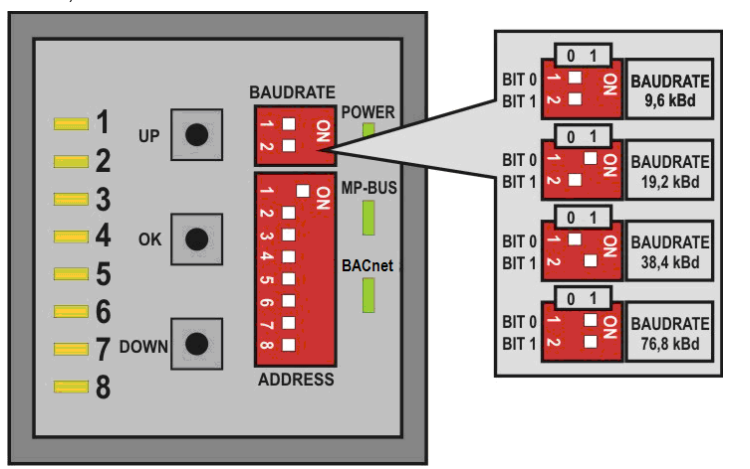

The RS485 line must be completed at both bus ends with one resistor each. A suitable 120  $\Omega$ element is present in the Gateway which can be switched with DIP switch 1 on the base plate.

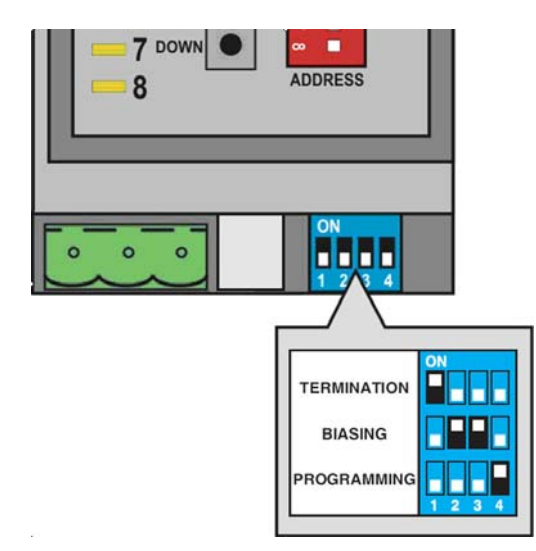

The RS485 line can be polarised with two resistors (DIP switches 2 and 3) in order to reduce interference effects during communications pauses. The biasing is implemented as a rule at one of the bus ends. Switches 2 and 3 must always be respectively activated or deactivated together.

#### Important:

The generally valid guidelines for BACnet MS/TP (RS485) are to be observed!

**Firmware Upgrade** If required, the firmware of the gateway can be upgraded via USB link. The required Upgrade Tool can be obtained from Belimo.

#### Procedure:

- 1. Disconnect power supply from device
- 2. Set DIP switch 4 "Programming" to ON
- 3. Connect the device with the notebook via USB
- 4. Download of firmware according to special instruction
- 5. Remove USB cable
- 6. Set DIP switch 4 "Programming" to OFF
- 7. Connect power supply to device

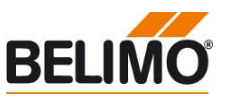

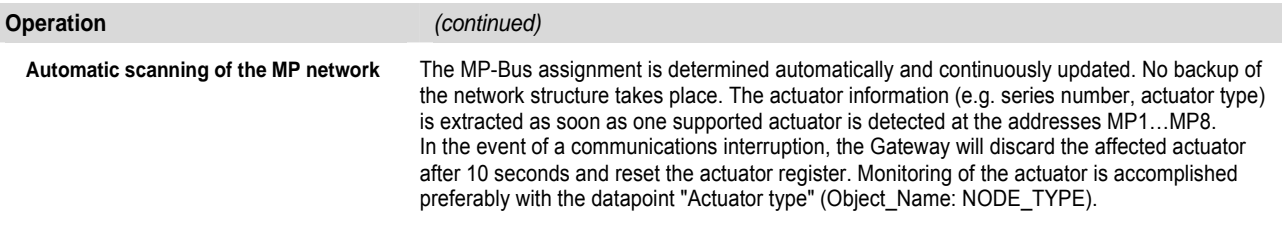

**Addressing MP actuators** The Gateway supports the assigning of addresses to the MP nodes by means of the keys UP, OK and DOWN, located behind the front cover.

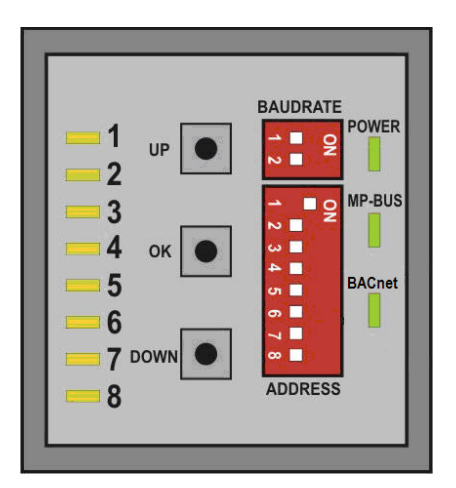

#### Procedure:

- 1. Press down the OK key and keep it down until LED1 and BACnet are continuously illuminated.
- 2. Select an address (LED1…LED8) with the keys UP and DOWN
- 3. Start addressing sequence with OK key
- 4. Acknowledge addressing of the respective actuator within 4 minutes; (depending on the type, using the address key, direction of rotation switch, ...)
- 5. Successful acknowledgement is made visible by the rapid flashing of the corresponding LEDx. Afterwards, the Gateway will switch to standard operation.

The addressing process can be interrupted at any time by pressing the OK key.

The de-addressing of a node is not supported.

**Restore of Factory Settings** All non-volatile BACnet properties will be restored to factory default by pressing the OK button for more than 3 seconds while the device is starting.

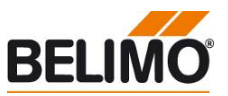

### **Protocol Implementation Conformance Statement - PICS**

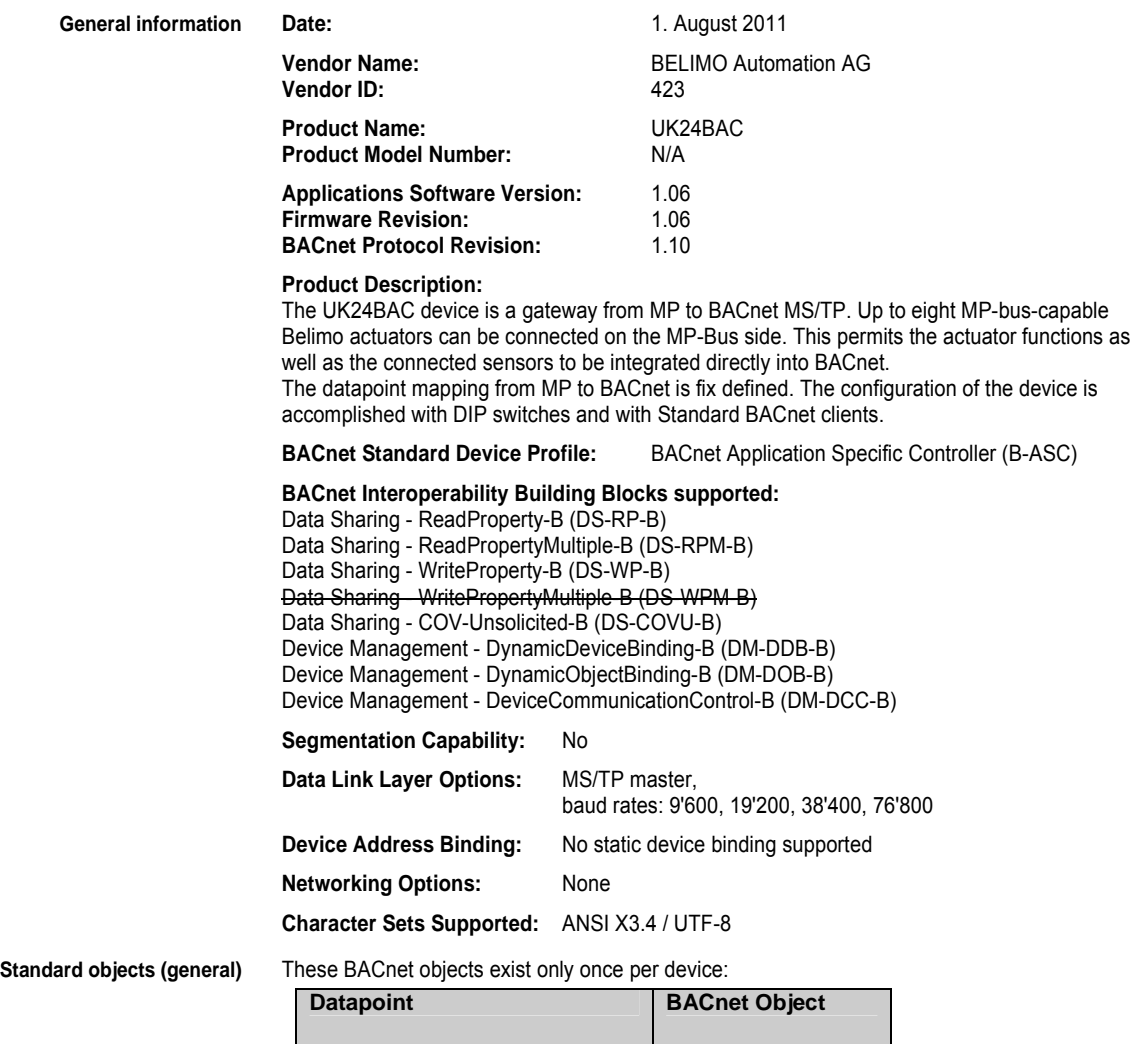

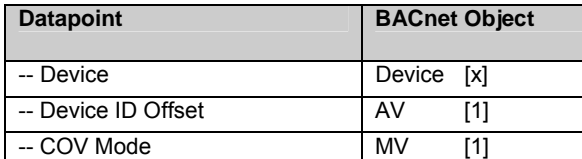

- The Device Object Identifier (Device-ID) is defined by the BACnet MAC address (TS) and the Device ID Offset: Device-ID=TS+Offset.
- The Device Object Name is defined by the Product Name and the Device-ID: e.g. "UK24BAC\_1001" The calculated value can be overwritten using WriteProperty services. Reset to automatically calculation by writing an empty object name (empty or space character only).

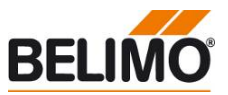

### **PICS** *(continued)*

**Standard objects (per actuator)** The information of the connected actuators is digitized per node in the objects as listed below (whereas n corresponds to the MP address 1-8):

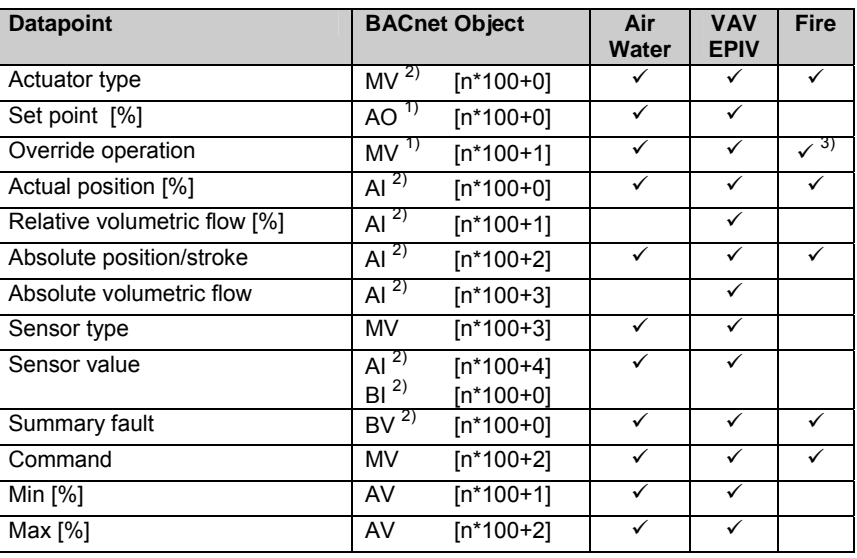

1) This object is commandable.

2) This object supports unsolicited COV.

3) This Present\_Value must be periodically updated.

#### **Object processing**

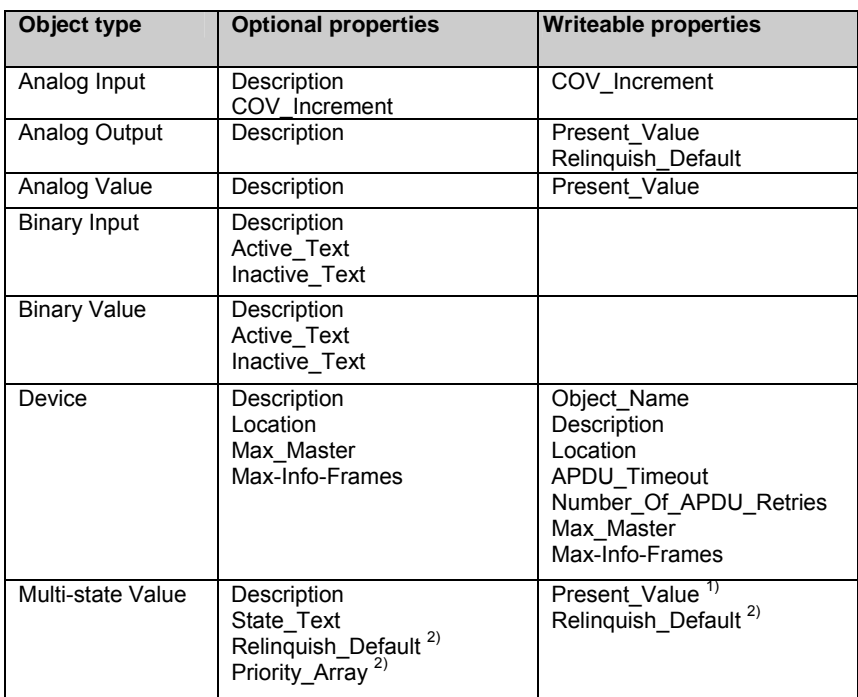

1) Present\_Value writeable for OVERRIDE\_[n] and COV\_MODE

2) Only if object commandable: OVERRIDE\_[n]

- The properties Object\_Name, Description and Location of the Device Object support up to 64 characters (all other character strings are read-only).
- The device does not support the CreateObject and DeleteObject service.

Service processing • The device supports DeviceCommunicationControl service. The execution of the service is password protected (Password: BELIMO).

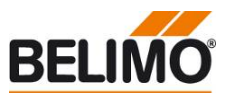

## **BACnet object description**

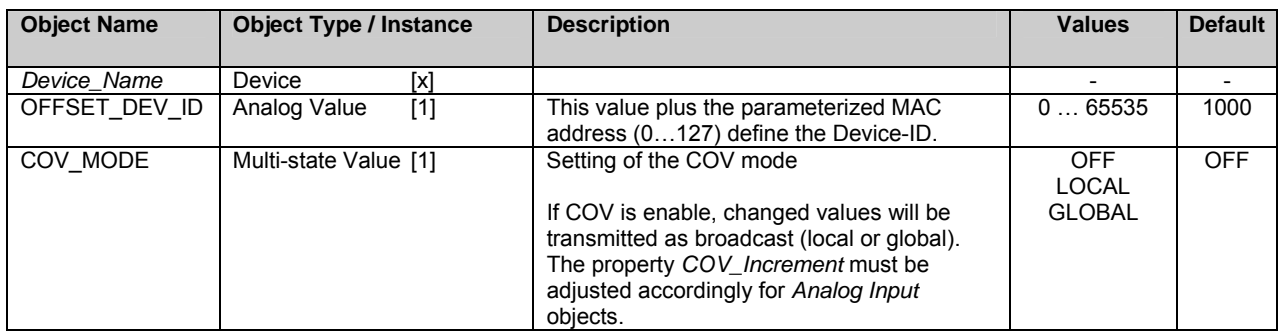

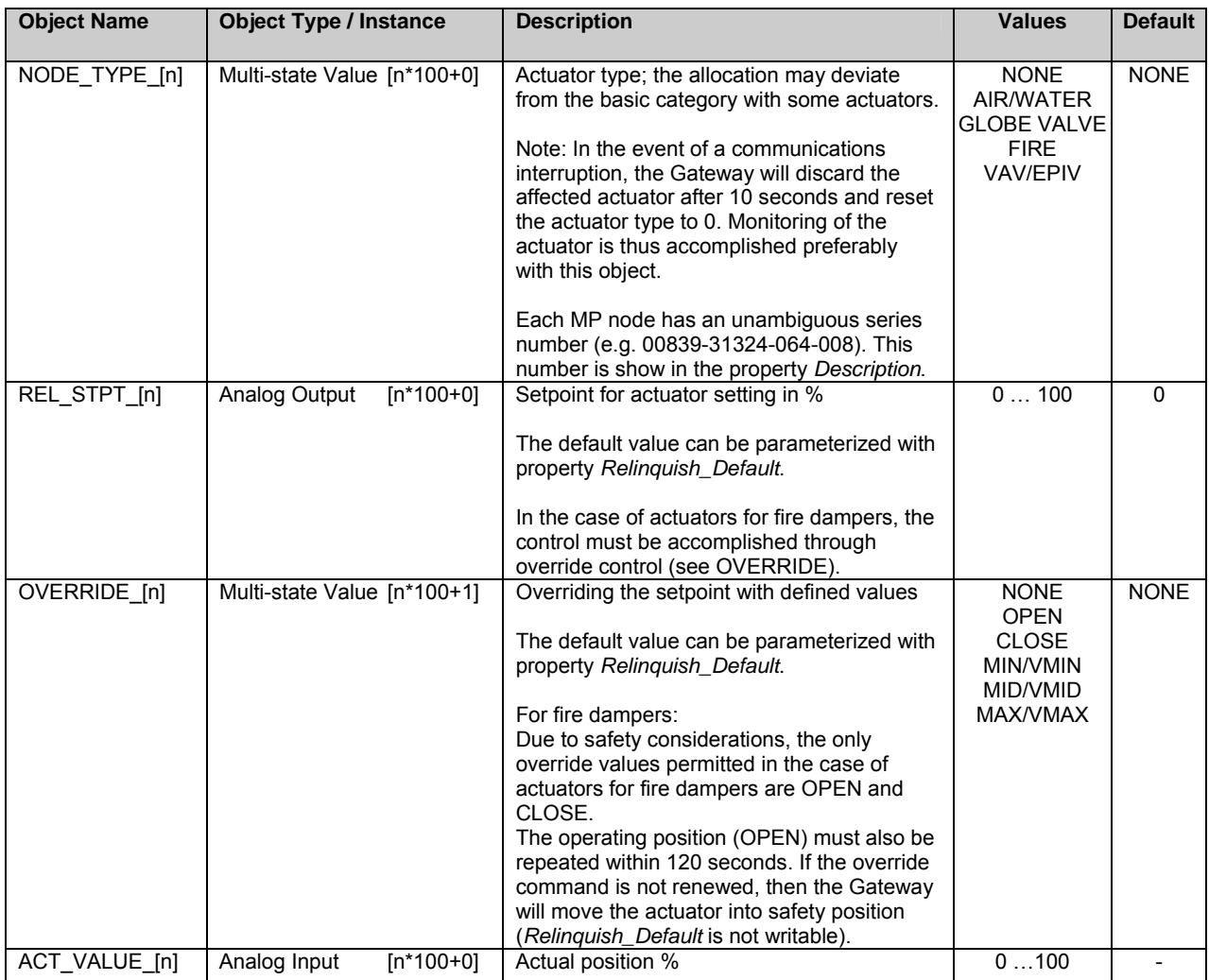

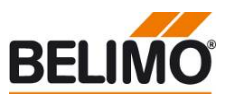

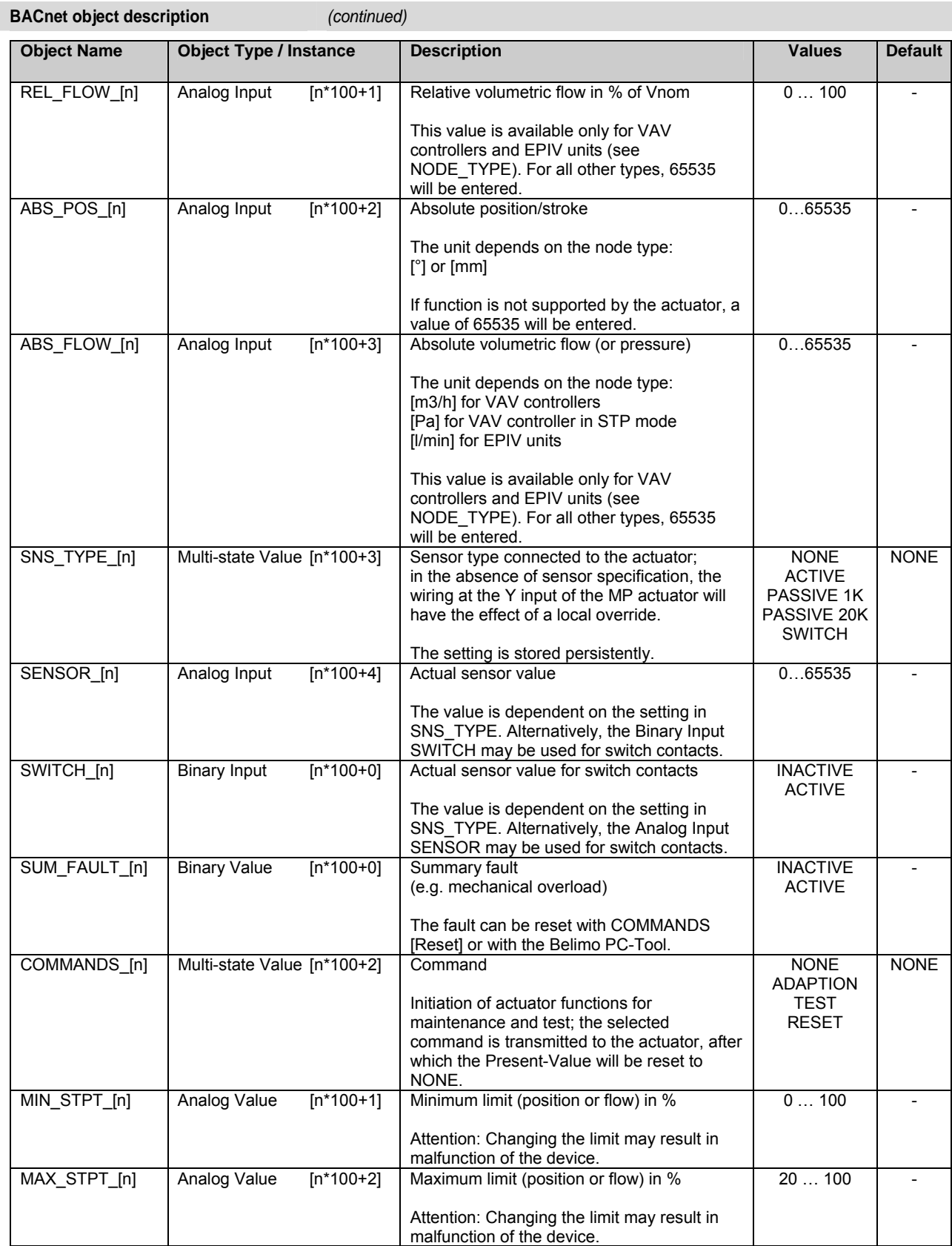

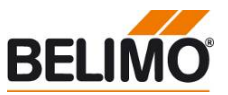

## **Connecting the PC-Tool for parameterisation of the MP/MFT(2) actuators**

The MP network can be scanned, actuators can be addressed and actuator-specific parameters (e.g. running time) can be readily adjusted with the Belimo PC-Tool.

The PC -Tool can be accessed directly on the MP-Bus via the RJ12 socket of the UK24BACMOD. The Gateway recognises the connected PC-Tool automatically and stops communications with the MP drives.

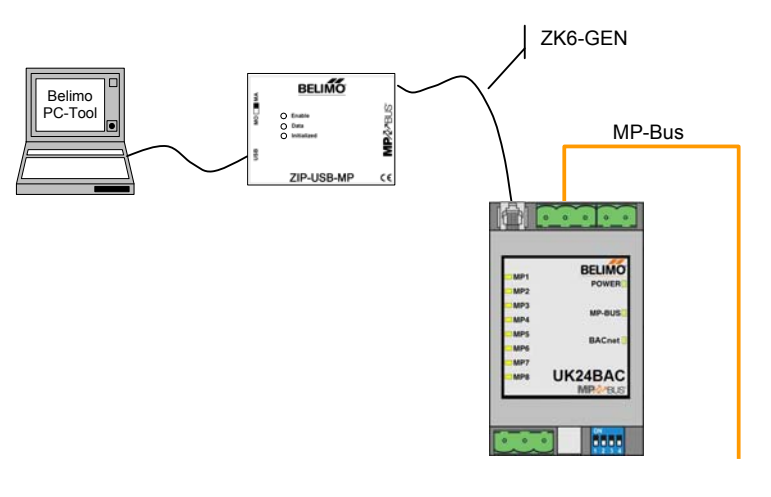

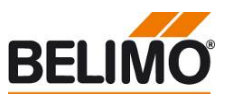

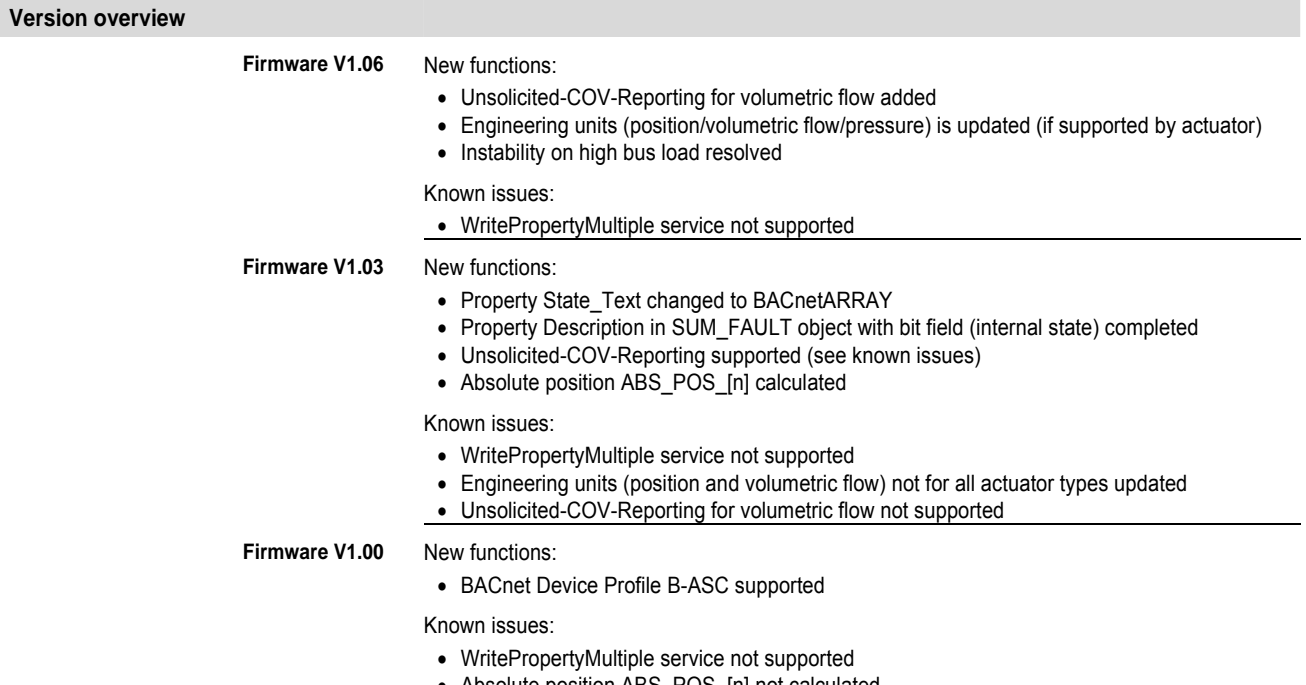

- Absolute position ABS\_POS\_[n] not calculated
- Unsolicited-COV-Reporting not supported

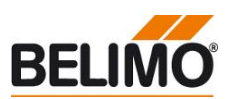

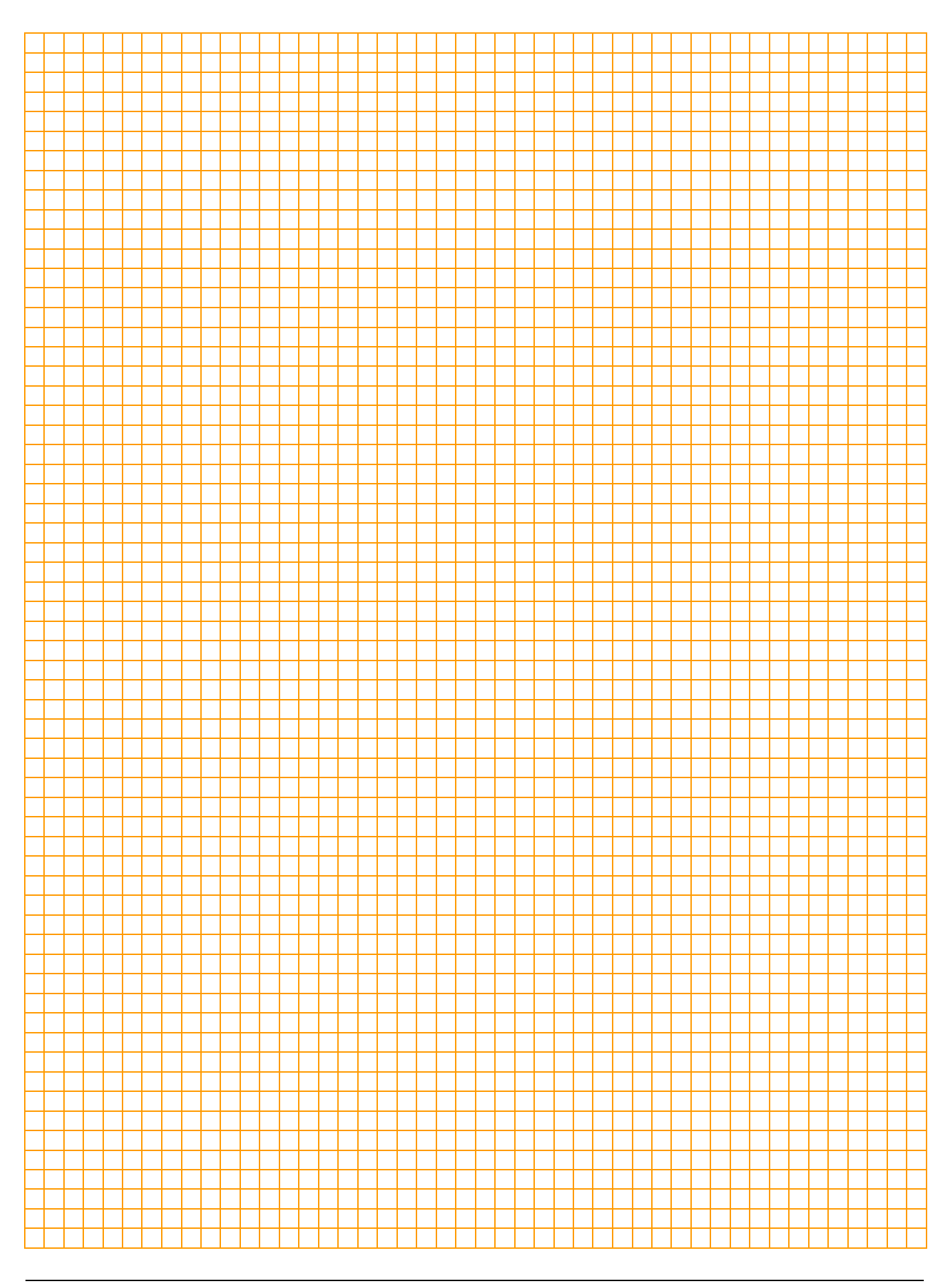

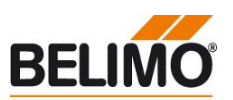

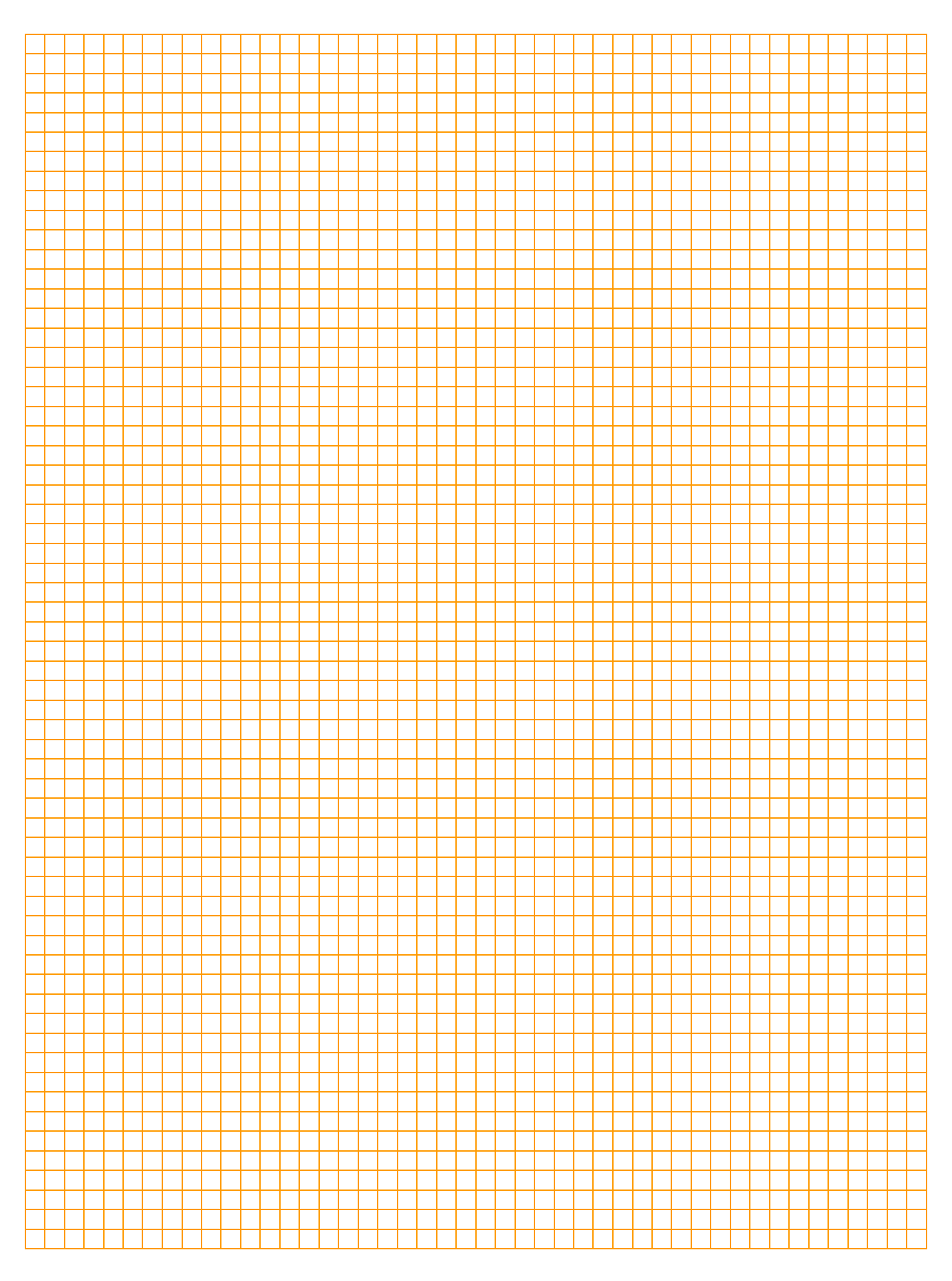

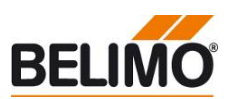

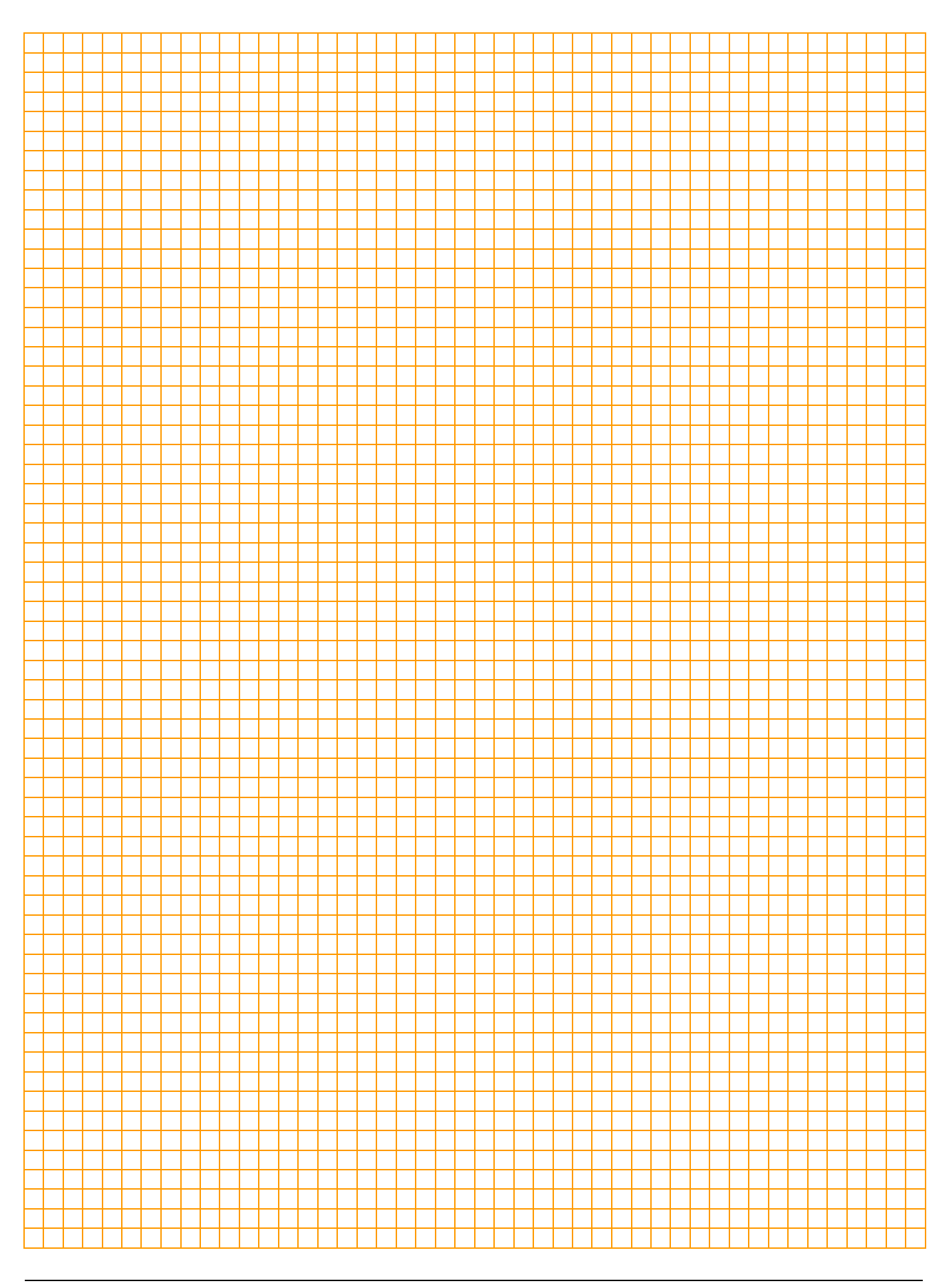

# All-inclusive.

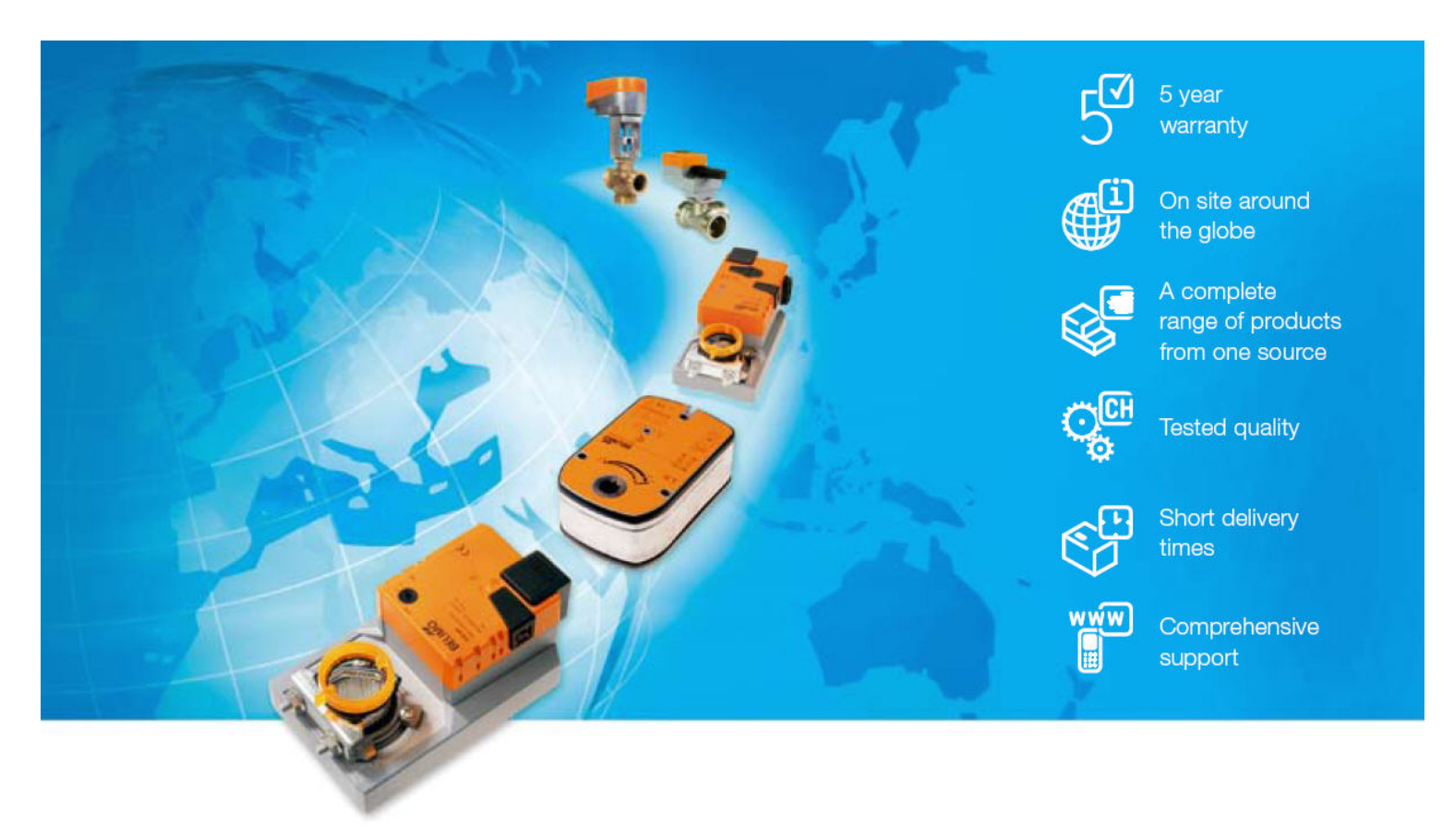

#### Headquarters

Г

**BELIMO Holding AG** Brunnenbachstrasse 1 CH-8340 Hinwil Tel. +41 (0)43 843 61 11 Fax +41 (0)43 843 62 68 info@belimo.ch www.belimo.com

#### Subsidiaries, Representatives and Agencies

Argentina Australia Austria Bahrain Belgium Bosnia-Herzegovina Brazil Bulgaria Canada Chile Croatia Cyprus Czech Republic

Denmark Egypt Estonia Finland France **Great Britain** Germany Greece Hong Kong Hungary Iceland India Indonesia Ireland Israel Italy Japan Jordan Kuwait Latvia

Lebanon Liechtenstein Lithuania Luxembourg Malaysia Mexico Morocco Netherlands New Zealand Norway Oman Pakistan People's Republic of China Philippines Poland Portugal Qatar Republic of Korea (South Korea)

Rumania Russia Saudi Arabia Singapore Slovakia Slovenia South Africa Spain Sweden Switzerland Taiwan Turkey Ukraine **United Arab** Emirates **United States** of America

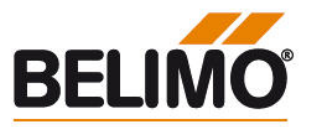